# **HR Guide: See Me CV – Support for Applicants**

**Version:1**

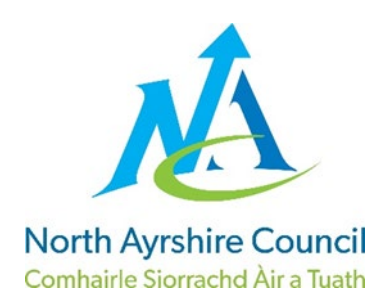

**Focus. Passion. Inspiration.** 

## **Contents**

- Section 1: [Introduction](#page-2-0)
- Section 2: [What is a See Me CV](#page-2-1)
- Section 3: [Preparation tips before recording](#page-2-2)
- Section 4: [How to create a See Me CV](#page-3-0)
- Section 5: [Where to upload your See Me CV](#page-4-0)
- Section 6: [Support and Contacts](#page-4-1)

### **Related HR Documents**

• No related documents

#### **Version Control**

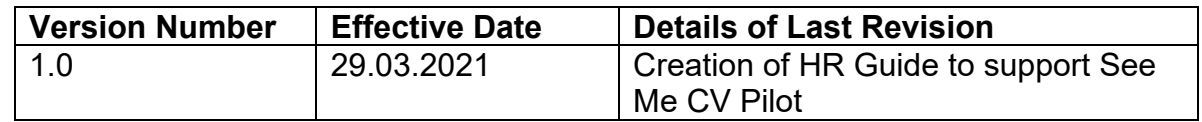

#### **Equality Impact Assessment: TBC**

#### **Prepared by: HR Team**

### <span id="page-2-0"></span>**1. Introduction**

- 1.1 North Ayrshire Council are committed to providing a fully inclusive and accessible recruitment process.
- 1.2 As a Disability Confident Employer, the Council has agreed to pilot the introduction of See Me CV's within the recruitment process for disabled candidates applying for Modern Apprentice roles.
- 1.3 The See Me CV pilot will be launched on 29<sup>th</sup> March 2021 for all disabled candidates who apply for a Modern Apprenticeship role.
- 1.4 As a Disability Confident Employer, disabled candidates will be guaranteed an interview provided they meet the essential criteria for the post.

# <span id="page-2-1"></span>**1.What is a See Me CV?**

- 1.1 A See Me CV is a video CV which is optional for disabled candidates to provide if they find it challenging to convey their skills and abilities in the traditional application form.
- 1.2 This is an optional element for candidates, however, will provide an alternative method for disabled candidates to demonstrate they meet all the essential criteria and secure an interview for the role.
- 1.3 If you provide a See Me CV this will be in addition to the traditional application form and will be shortleeted by Recruiting Managers.
- 1.4 All information provided in the See Me CV is treated as confidential under the Data Protection Regulations.

### <span id="page-2-2"></span>**2. Preparation Tips before recording**

- 2.1 Before recording your See Me CV ensure your device is prepared and practise your See Me CV before recording. The below preparation tips may assist to ensure you and your device are fully prepared.
	- Step1. Ensure you have a video recording facility on your phone
	- Step 2. Make sure you have enough charge in your phone to last for the full recording
	- Step 3. Make sure you have a quiet space / quiet room where you won't be disturbed
- Step 4. Locate your phone properly find a place where you can position your phone which will show a good head and shoulders shot and has a plain background
- Step 5. Make sure you are dressed appropriately for an interview. Wear what you would if you had a face to face interview
- Step 6. Take notes prior to recording and practice before you start recording
- Step 7. Provide all the relevant information in relation to the essential criteria on the role profile and why you feel you would be a valuable addition to the team
- Step 8. Make good eye contact with the camera remember to look straight ahead as though you were speaking to the interviewer
- Step 9. Remember your See Me CV should only last **1 – 2 minutes** anything over and above this time will not be taken into consideration when shortleeted by Recruiting Managers

#### <span id="page-3-0"></span>**3. How to create a See Me CV?**

- 3.1 A See Me CV can be recorded on any device with a camera facility.
- 3.2 If you want to provide a See Me CV but do not have a device with a camera facility, please contact the Supported Employment Team [\(supportedemployment@north-ayrshire.gov.uk\)](mailto:supportedemployment@north-ayrshire.gov.uk) who will be able to assist.
- 3.3 Once you have created your See Me CV video recording you can follow the below steps to create your URL link:

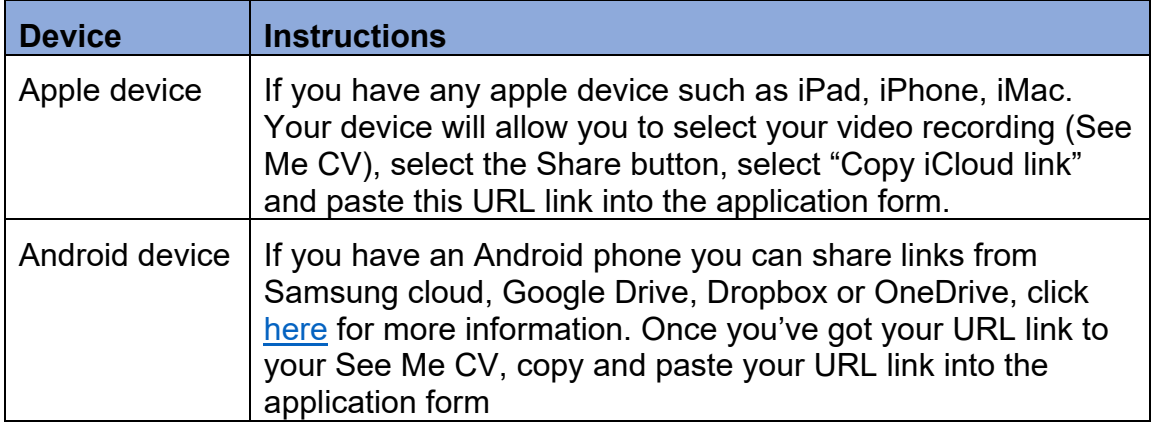

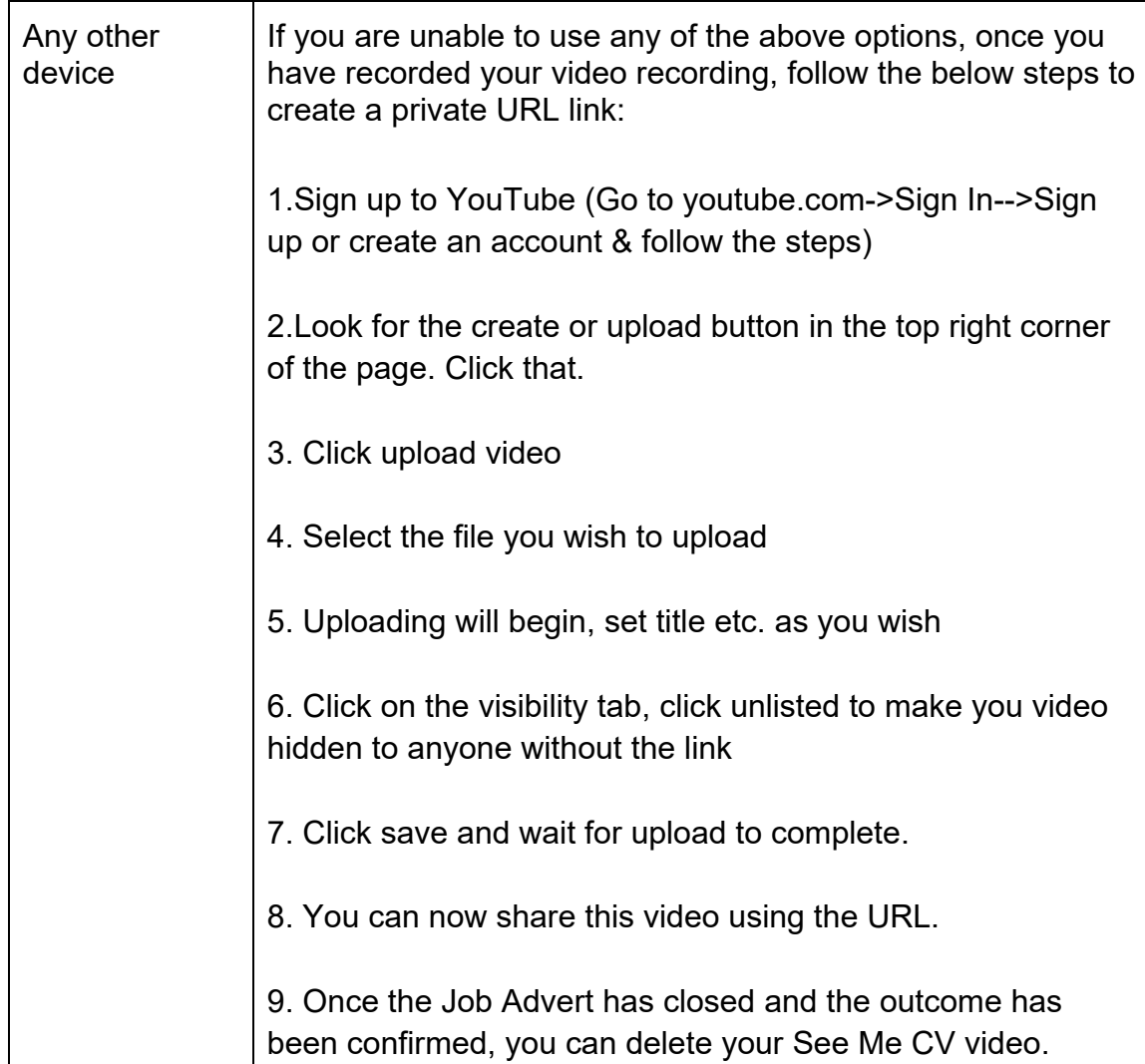

3.4 If you require any assistance with the creation of the See Me CV - URL link, please contact the Supported Employment Team on: [supportedemployment@north-ayrshire.gov.uk.](mailto:supportedemployment@north-ayrshire.gov.uk)

# <span id="page-4-0"></span>**5.Where to upload your See Me CV?**

5.1 Once you have created your See Me CV and have a final version, complete your application form as normal. If you disclose within the application form you have a disability, you will be provided with an optional question if you would like to provide a See Me CV, insert the URL link as instructed in section 3, copy and paste this link into the question box.

# <span id="page-4-1"></span>**6. Support and Contacts**

6.1 If you have any problems or are worried about making your recording please contact the Supported Employment Team on [supportedemployment@north-](mailto:supportedemployment@north-ayrshire.gov.uk) [ayrshire.gov.uk](mailto:supportedemployment@north-ayrshire.gov.uk) or have any queries regarding the See Me CV contact the HR Team on [HROperationsTeam@north-ayrshire.gov.uk.](mailto:HROperationsTeam@north-ayrshire.gov.uk)